Version 1.0 (18/03/2020)

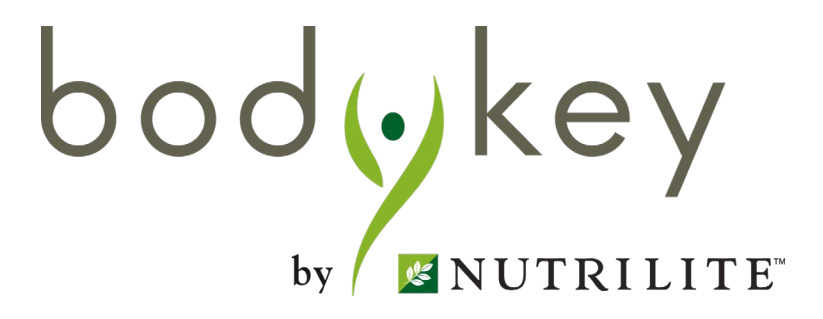

# BodyKey App 2.1 Coach Function User Guide

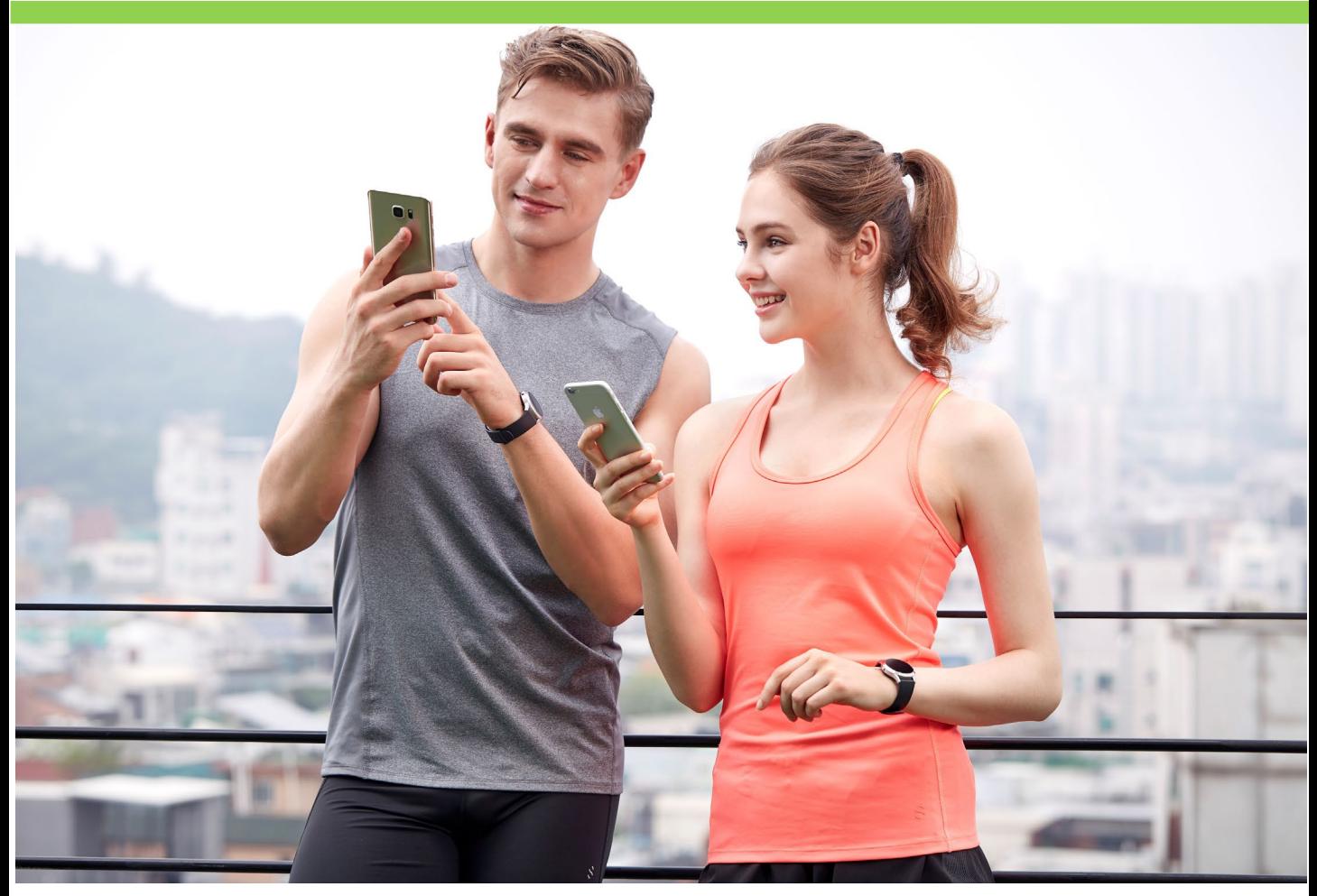

bodykey

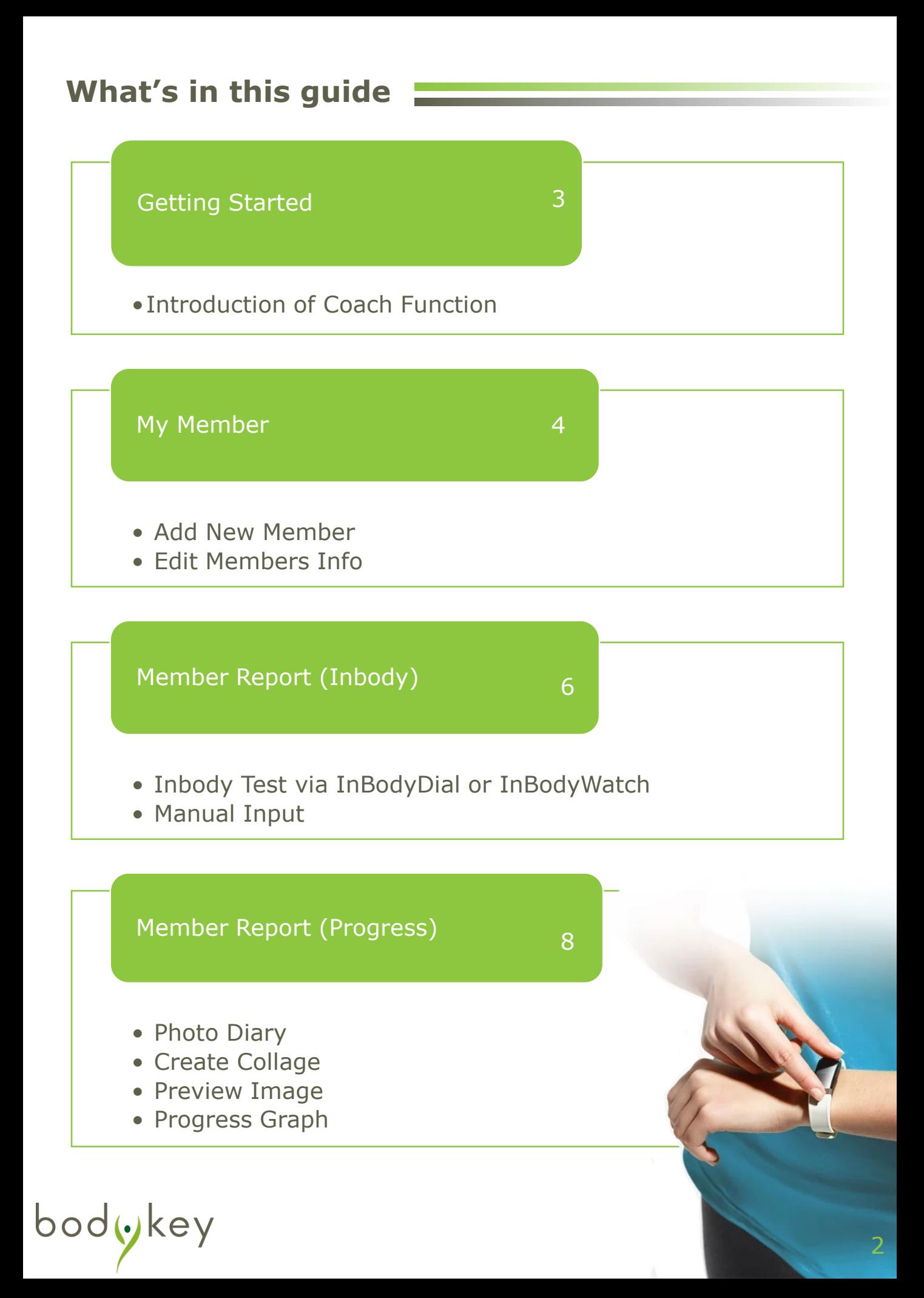

#### **Introduction to Coach Function**

As many had gone through the BodyKey weight management journey and benefited from the programme, it has now evolved to cater to mentoring and coaching those who wish to shed some weight or body fat with BodyKey.

With that, BodyKey App 2.1 enhancement added the **Coach Function** which enables tracking, monitoring and recording progress of your customers/members. In other words, this platform is designed to support you as a mentor to coach your downlines/members by monitoring their progress through their weight management journey.

Besides, it acts as a business support tool where it gives you information on your customer/downline's progress on-the-go. Plus, it minimizes the manual recording step that you usually do, all records will be digitalised with just a button away.

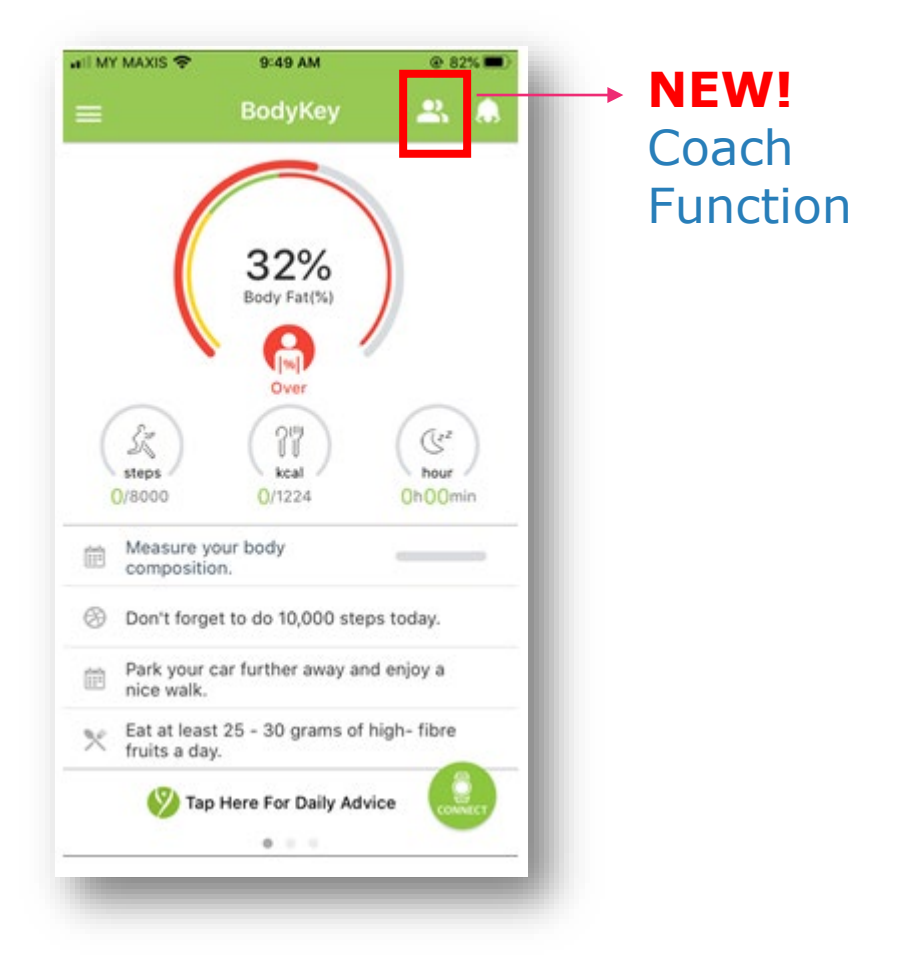

#### **Add Member**

To begin coaching vour customer/downlines, you should-add your customers/downlines to the member list.

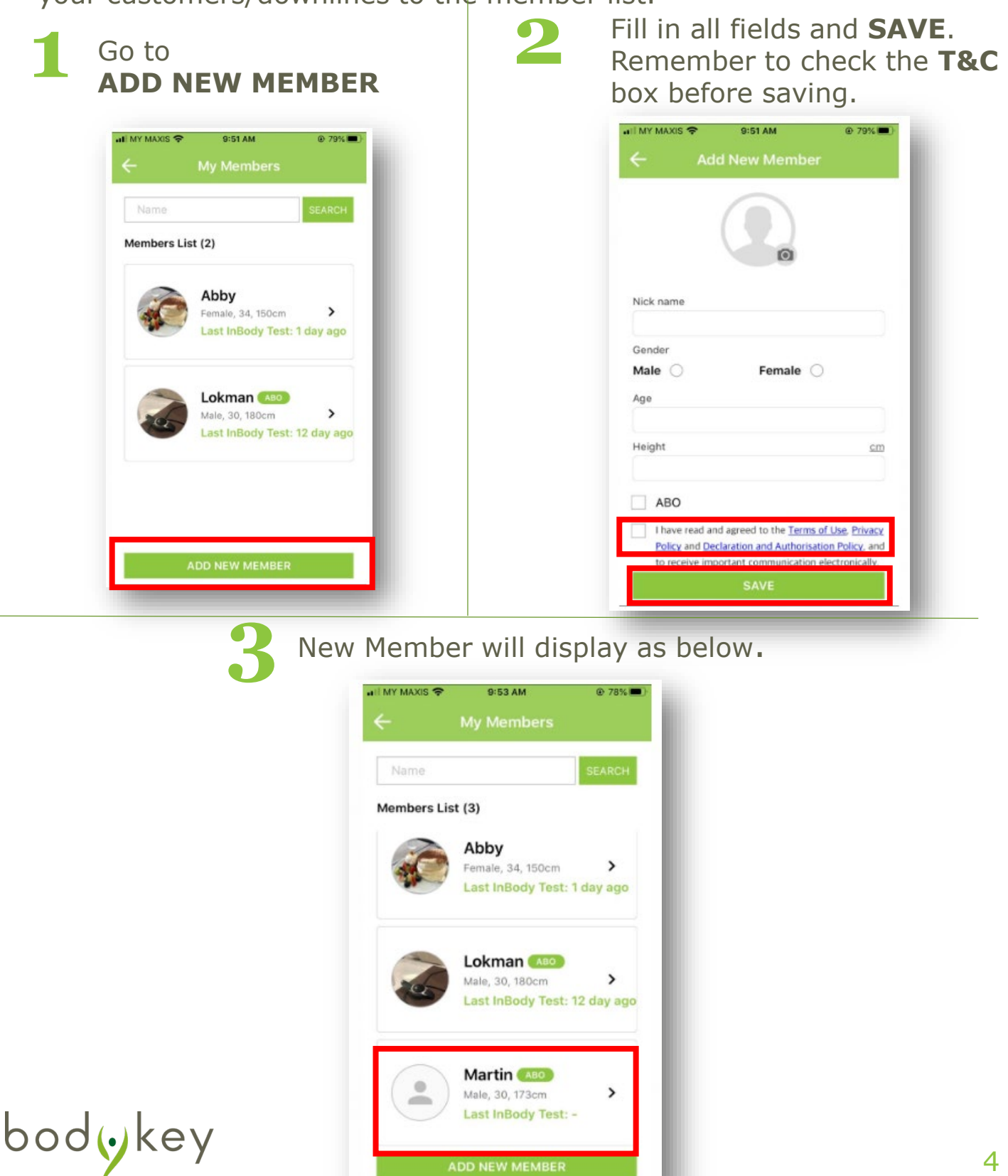

#### **Edit Member Info**

Entered wrong member's details or special attention/remark is required? Here's what you can do:

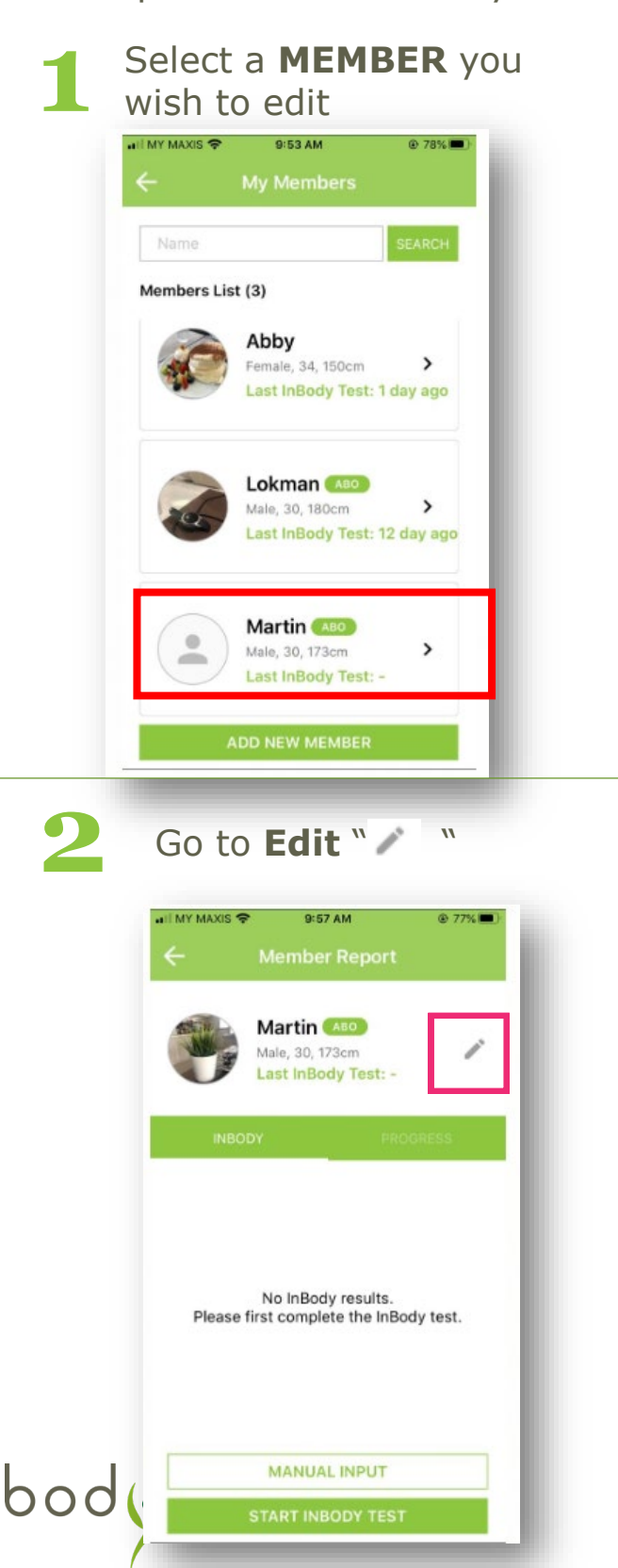

**3** You can edit member's info and add in **Memo** for any special remarks. You may **DELETE A MEMBER** from here too. Remember to **SAVE** after every change made.

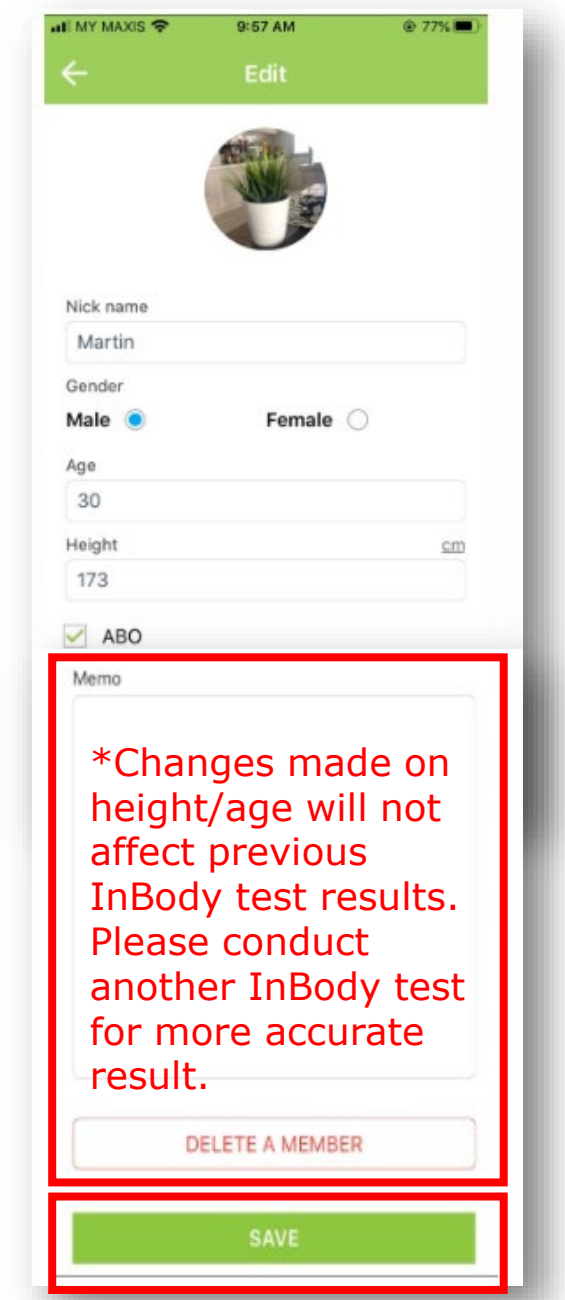

#### **InBody Tests via InBodyWatch or InbodyDial**

There are two ways to conduct InBody tests using an InBodyWatch OR InBodyDial. **Please connect your InBody device with the BodyKey app beforehand.**

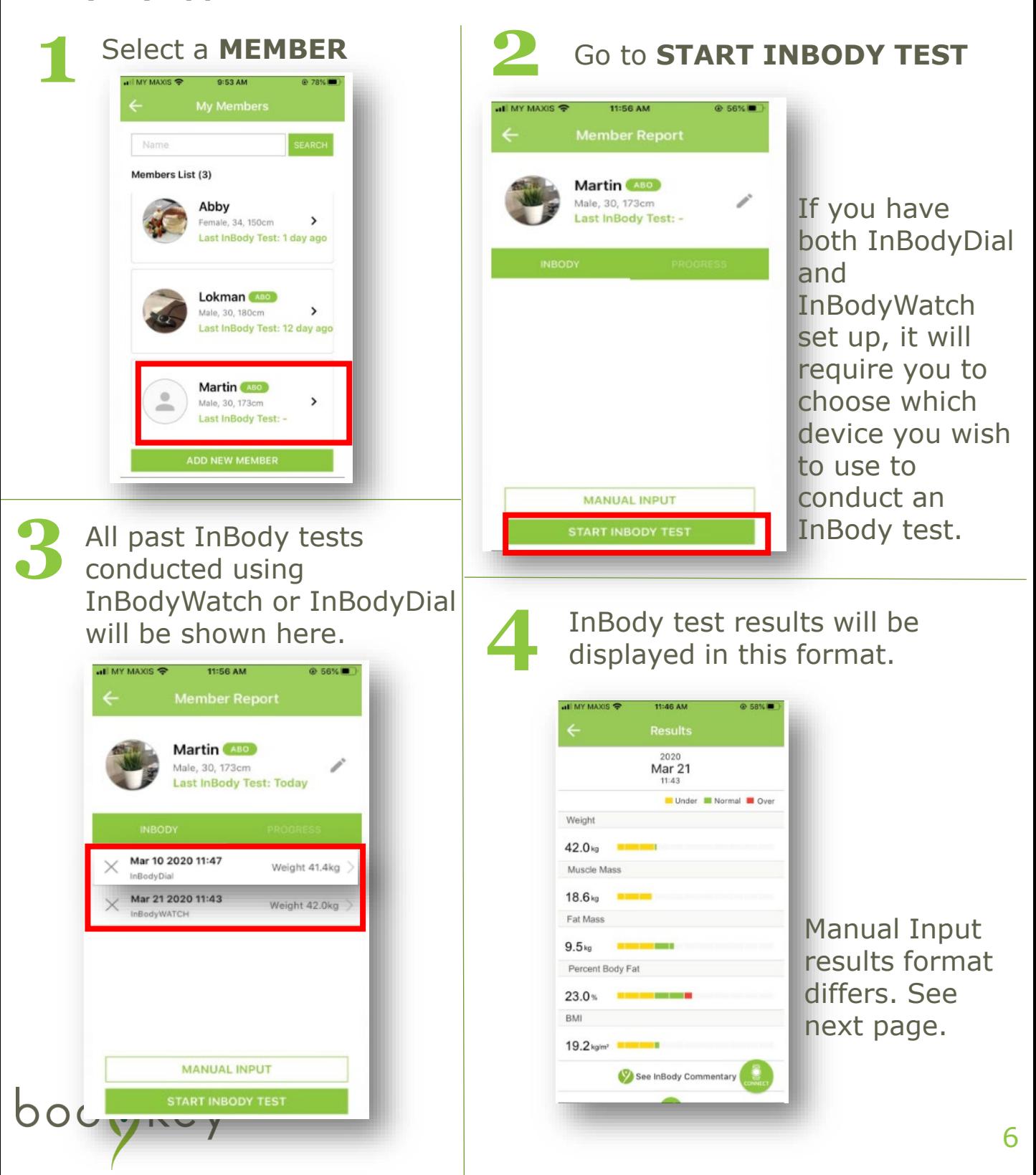

# **Member Report (Inbody)**

#### **Manual Input**

Manual Input function is available if you do not have an InBodyDial and InBodyWatch.

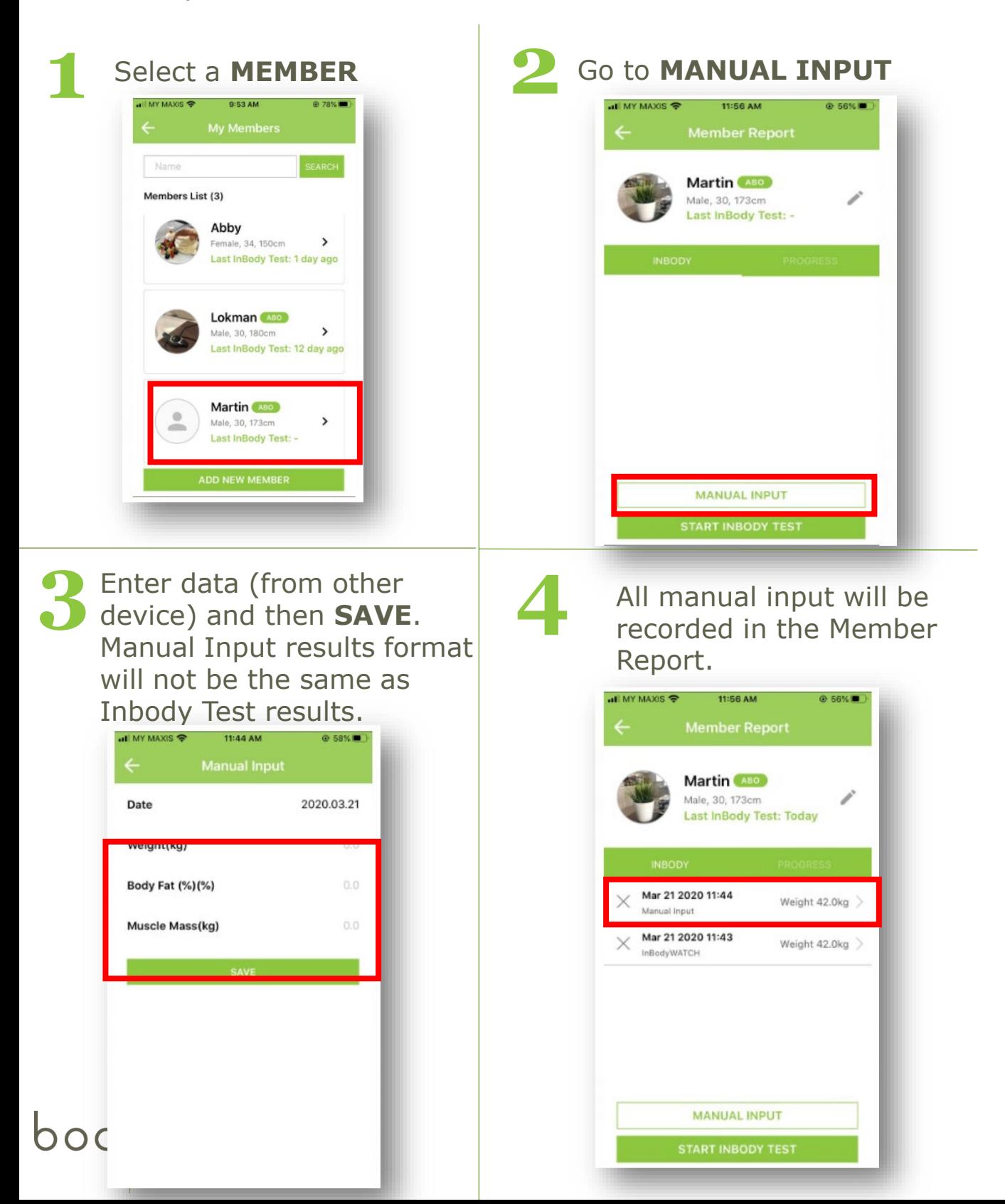

7

#### **Photo Diary**

You can record your customer/downline's progress by taking and uploading up to 4 photos throughout their weight management journey, and make a collage to share with them! Take the opportunity to meet them up in personal and guide them through.

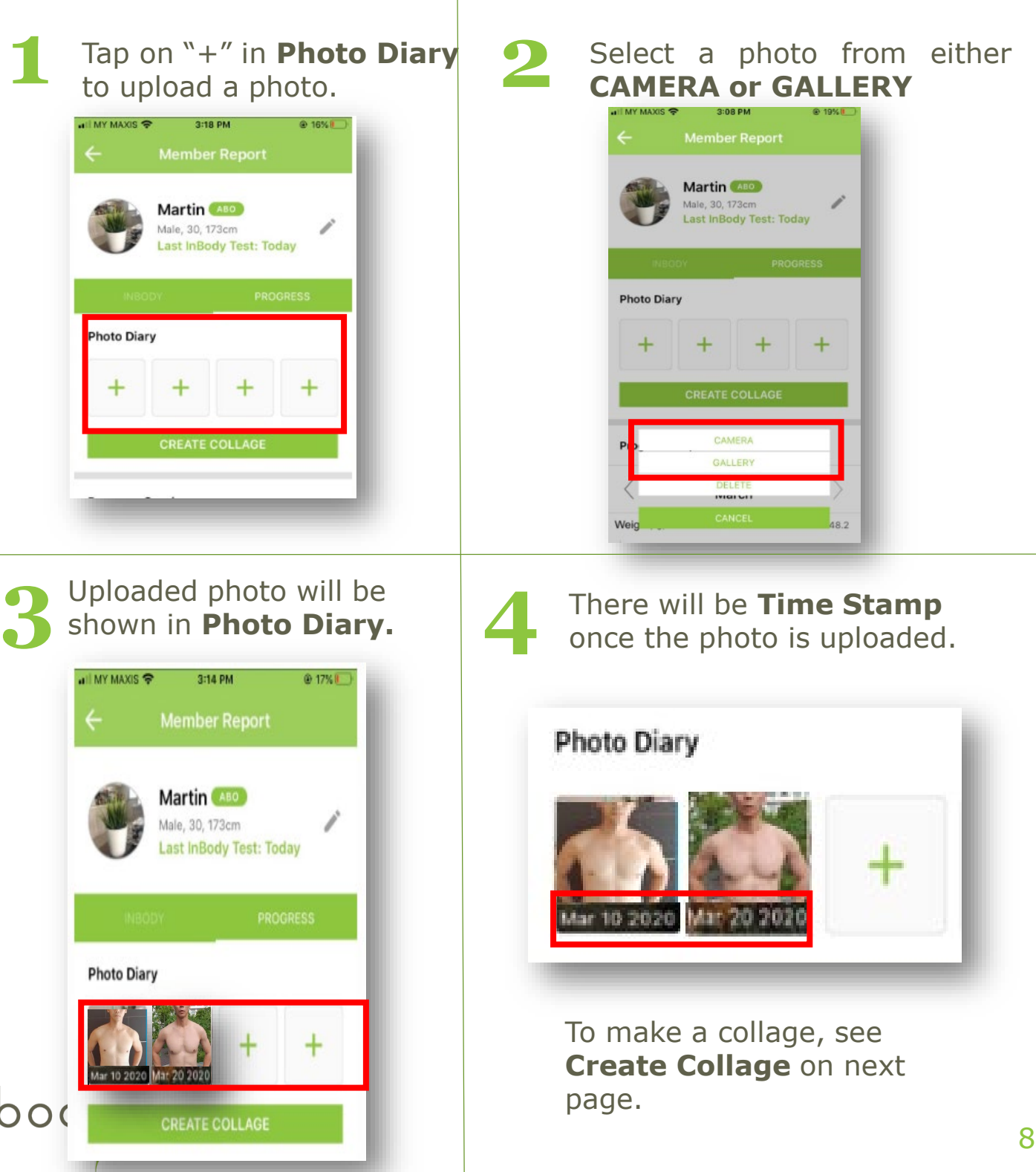

### **Member Report (Progress)**

#### **Create Collage**

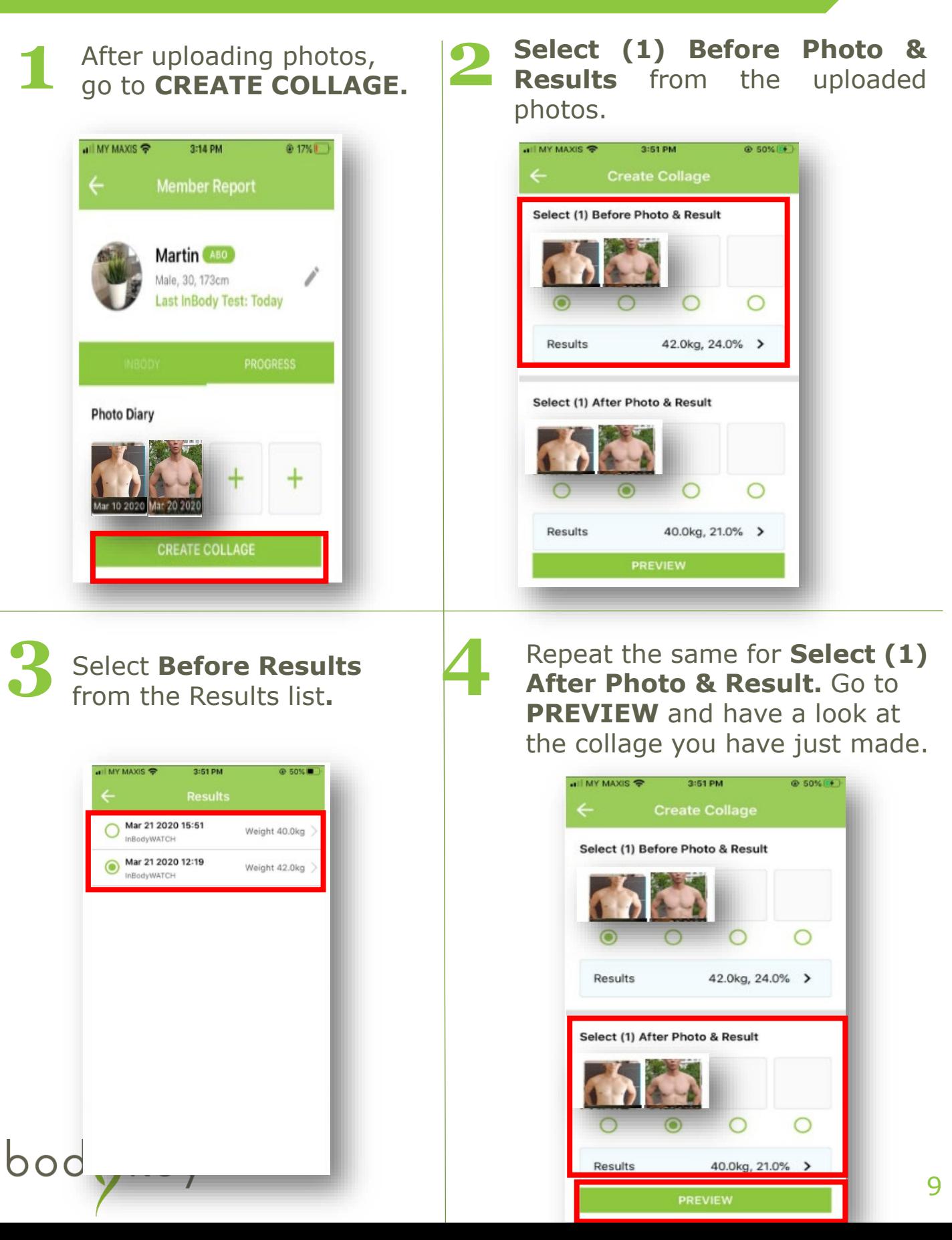

## **Member Report (Progress)**

#### **Preview**

bodykey

Here's how a collage looks like - **Weight and body fat percentage (%) loss** will be calculated automatically and displayed on the preview image. A **Memo** section is available for you to share your coaching experience with customer/downlines or their progress. You may **SAVE IMAGE** and then share it with your customer/downline. **1**

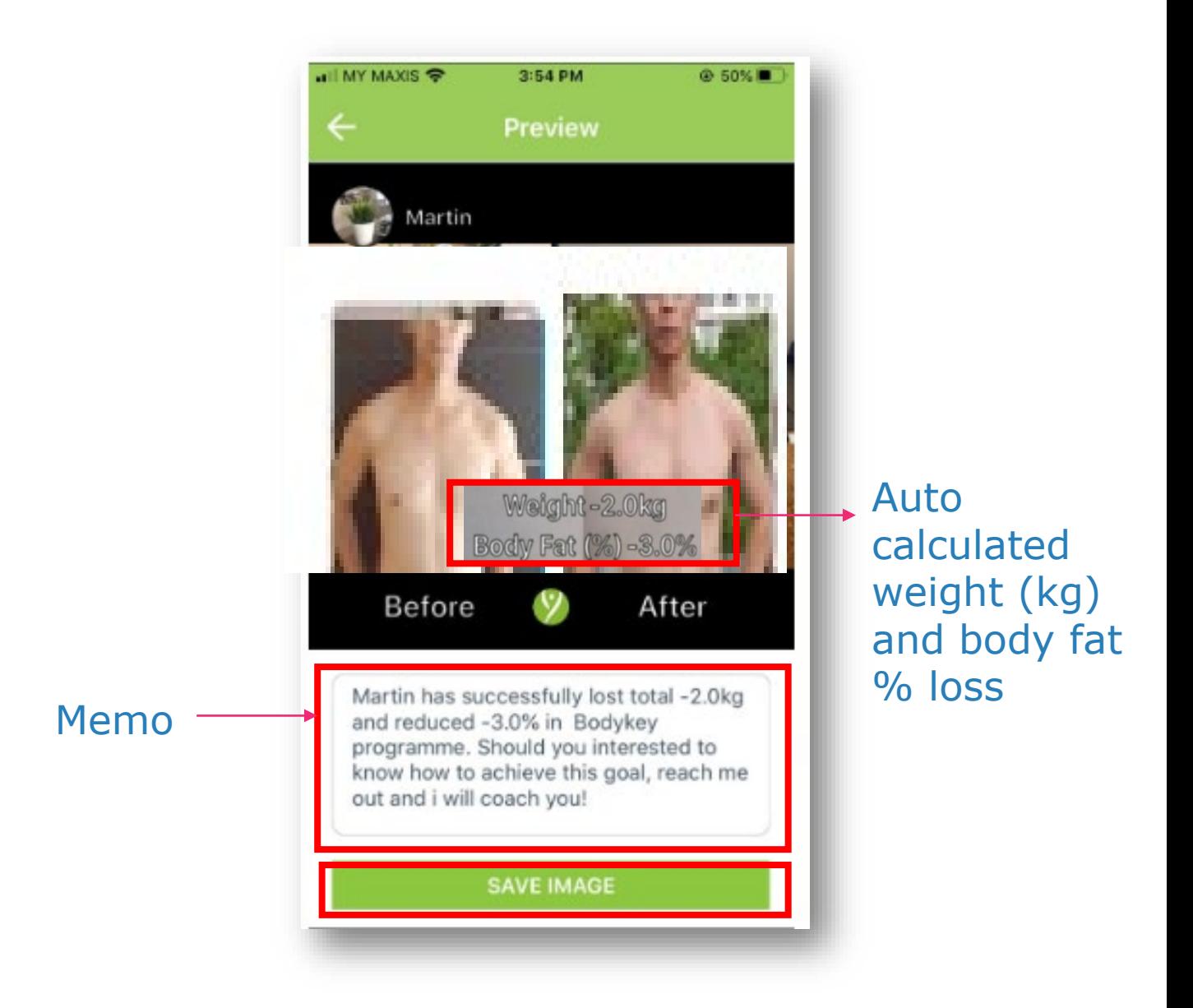

#### **Progress Graph**

You can now view your customer/downline's progress at a glance, including **weight, muscle mass, BMI, and body fat 1 percentage.**

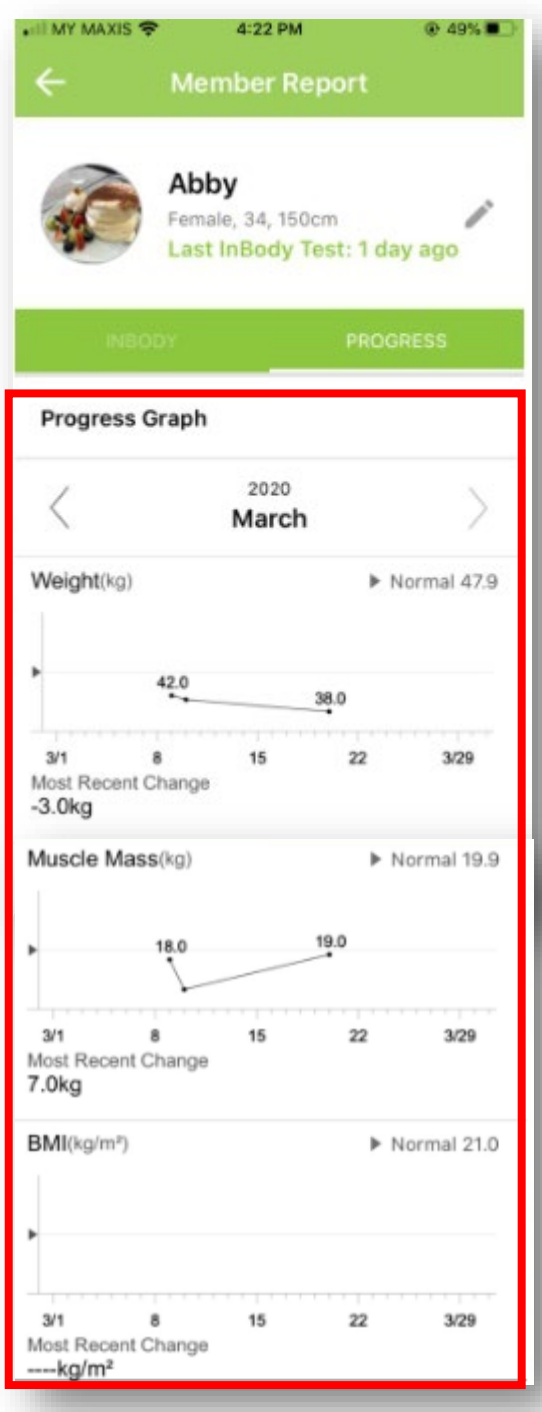

Please note that only the last or latest results being measured of the day will be captured in the progress graph**.**

bod<mark>y</mark>key

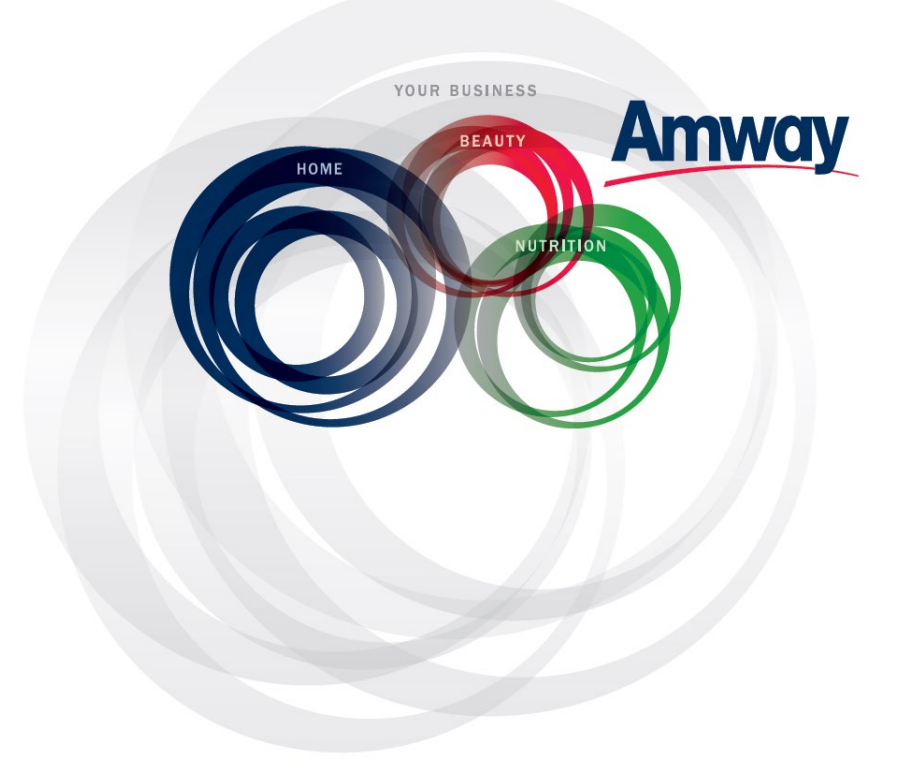

© Copyright information for the country

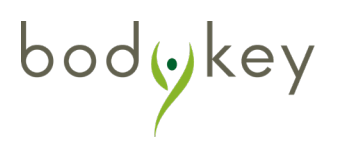